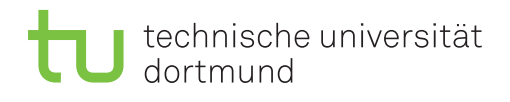

## 3. Übungsprojekt - Teil 2

## Cube Drill Down – diskretisierte Dimensionen

Legen Sie einen Cube mit Hilfe der SQL Server Analysis Services an, mit dem sich Verkaufszahlen für verschiedene Produkte und Produktgruppen im Onlinehandel vergleichen lassen. Außerdem soll man den Vergleich auf verschiedene Kundengruppen beschränken können, die jeweils bestimmte Merkmale aufweisen wie Altersgruppe oder familiäre Situation. Die Daten für den Cube erhalten Sie aus der AWC Data Warehouse Beispieldatenbank entsprechend dem in Abbildung 1 skizzierten Snowflake Schema. Das Schema zeigt die benötigten Tabellen und deutet ihre Beziehungen an, muss aber im Detail noch für Ihre Analyse angepasst werden.

- Berücksichtigen Sie Fehler und Warnungen, die von Analysis Services angezeigt werden, und korrigieren Sie Ihren Cube Entwurf entsprechend.
- Achten Sie insbesondere auf korrekte und möglichst vollständige Hierarchien von Attributen und Attributbeziehungen.
- Erklären Sie, wie und warum Sie Attributbeziehungen verwenden.
- Wählen Sie zwei Merkmale von Kunden und diskretisieren Sie diese geeignet.
- Demonstrieren Sie beispielhaft Slice, Drill Down und Roll up Operationen auf Ihrem Cube.
- Begründen Sie an einer Beispielanalyse, dass Sie Hierarchien und Attributbeziehungen so anlegt haben, dass der Cube die Daten sinnvoll aggregiert.

Für die Aufgabe könnten insbesondere folgende Materialien hilfreich sein:

- Kapitel 8 in [1]
- Im Video2Brain Kurs "SQL Server 2008 R2 Analysis Services Grundlagen" im Teil "Entwerfen von Dimensionen" die Kurseinheiten
	- $-$  Wichtig für Attribute: Namens- und Schlüsselspalte definieren
	- $-$  Neue Attribute definieren, auch auf zusammengesetzten Schlüsselspalten
	- Hierarchien und Attributreihenfolge
	- Numerische Spalten als Attribute
	- Auf der blauen Welle reiten: Entwurfwarnungsregeln

## Literatur

[1] Joy Mundy, Warren Thornthwaite und Ralph Kimball, The Microsoft ® data warehouse toolkit : with SQL Server 2008 R2 and the Microsoft  $\textcircled{R}$  business intelligence toolset. Wiley, 2011. Verfügbar in Unibib unter http://www.ub.tu-dortmund.de/ katalog/titel/HT018728428

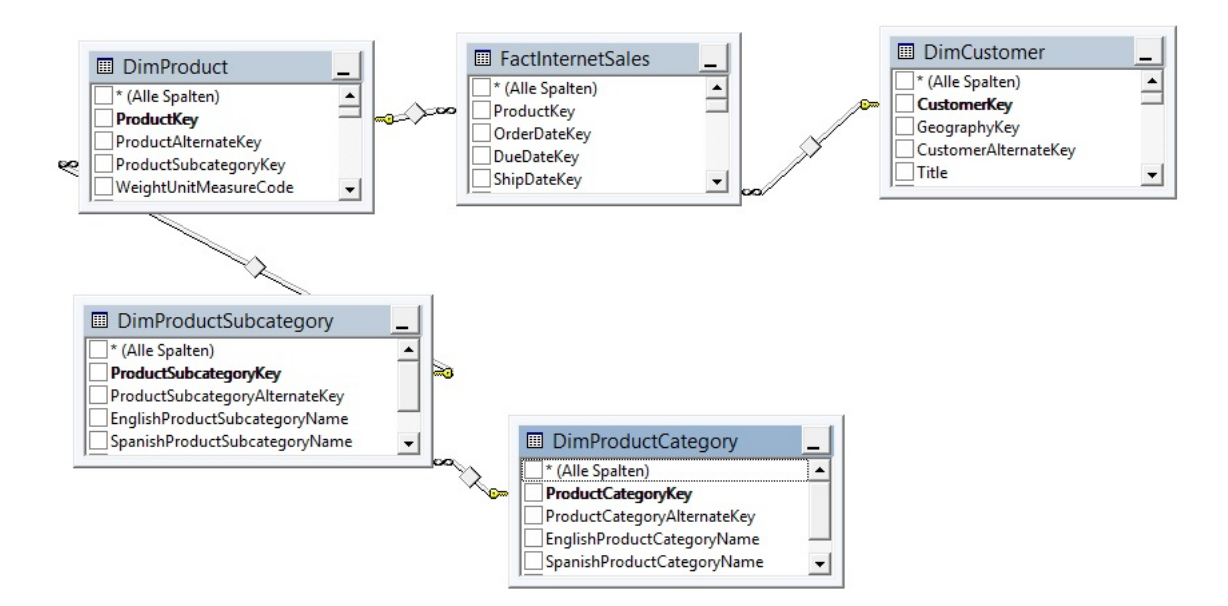

Abbildung 1: Ausschnitt aus dem AWC Data Warehouse